#### **BAB III PELAKSANAAN KERJA PROFESI**

#### **3.1 Bidang Studi**

Pada pelaksanaan Studi Independen Bersertifikat program Teknologi Game Kecerdasan Artifisial (*AI-GAME)* ini penulis mengambil sebanyak delapan pembelajaran terjadwal yang berkaitan tentang pengembangan serta industri *video game*. Tabel 3.1 menunjukkan course pembelajaran terjadwal yang penulis ambil saat program sedang berlangsung.

| <b>No</b> | Course                                        | Capaian Pembelajaran                                                                          |
|-----------|-----------------------------------------------|-----------------------------------------------------------------------------------------------|
| 1         | Design Thinking for AI Product<br>Development | Memahami tentang Design<br>Thinking for Ai Product<br>Development                             |
| 2         | <b>Digital Product Gamification</b>           | Memahami konsep dasar digital<br>product development dan cara<br>mengembangkannya             |
|           | UI Design                                     | Mampu membuat User Interface<br>dengan tools desain seperti<br>Photoshop, Figma dan lain lain |
|           | <b>Game Design Art and Concept</b>            | Mampu memahami dasar dasar<br>game design dan mampu<br>memahami konsep dasar video<br>animasi |
| 5         | Capstone Project - Al Game                    | Mampu membuat luaran yaitu<br>konsep atau produk selesai suatu<br>game                        |
| 6         | AI Game Development                           | Mampu membuat aplikasi game<br>menggunakan tools Unity Studio                                 |
| 7         | <b>Bisnis Game Development</b>                | Mengenal dan memahami dasar<br>dasar Legalitas Startup                                        |
| 8         | Video Editor dan Animasi                      | Mampu menguasai prinsip dasar<br>video editing                                                |

**Tabel 3.1 Course Pembelajaran Terjadwal BISA AI**

#### **3.2 Kerangka Program BISA AI Academy**

Seluruh rangkaian acara pada program Teknologi Game Kecerdasan Artifisial (*AI-GAME)* dilaksanakan secara daring selama 5 bulan, dari 15 Agustus 2022 – 31 Desember 2022 mendatang. BISA AI Academy menyediakan delapan kerangka program atau *framework* yang dapat diikuti oleh peserta Studi Independen Bersertifikat. Berikut merupakan kerangka program yang diikuti oleh penulis.

#### **3.2.1 Pembelajaran Terjadwal**

Pembelajaran terjadwal merupakan program pembelajaran tatap muka yang dilakukan oleh peserta Studi Independen Bersertifikat secara daring bersama dengan instruktur. Pelaksanaan program dilakukan selama 3 bulan pertama melalui platform TAMPIL ID (https://tampil.id) untuk pembelajaran tatap muka dan E-Learning Bisa AI (https://elearning.bisaai.id) untuk bahan materi ajar. **Contract Contract** 

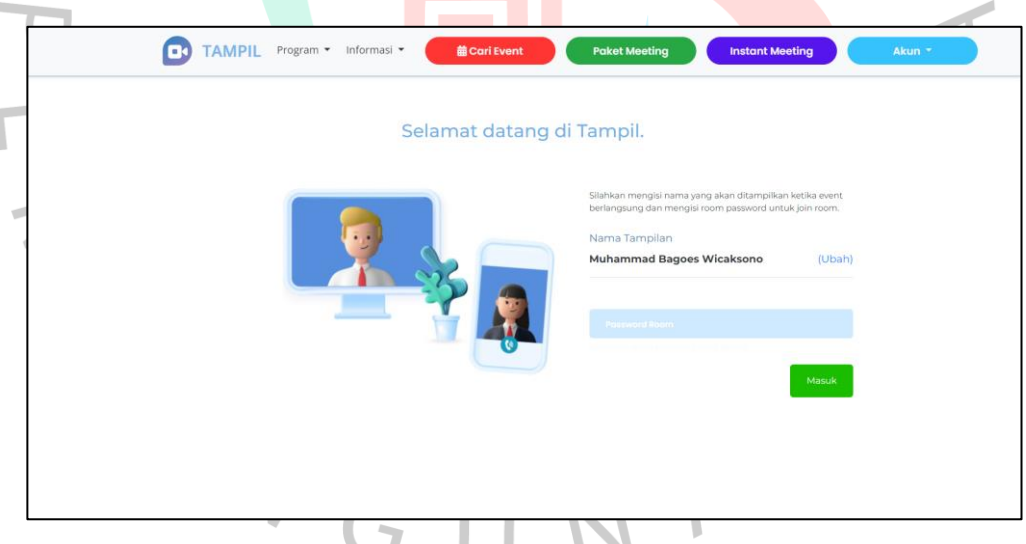

**Gambar 3.1 Tampilan Website tampil.id**

Gambar diatas merupakan dokumentasi dari penulis untuk tampilan website TAMPIL ID yang digunakan peserta dan mentor untuk melakukan pembelajaran course secara tatap muka.

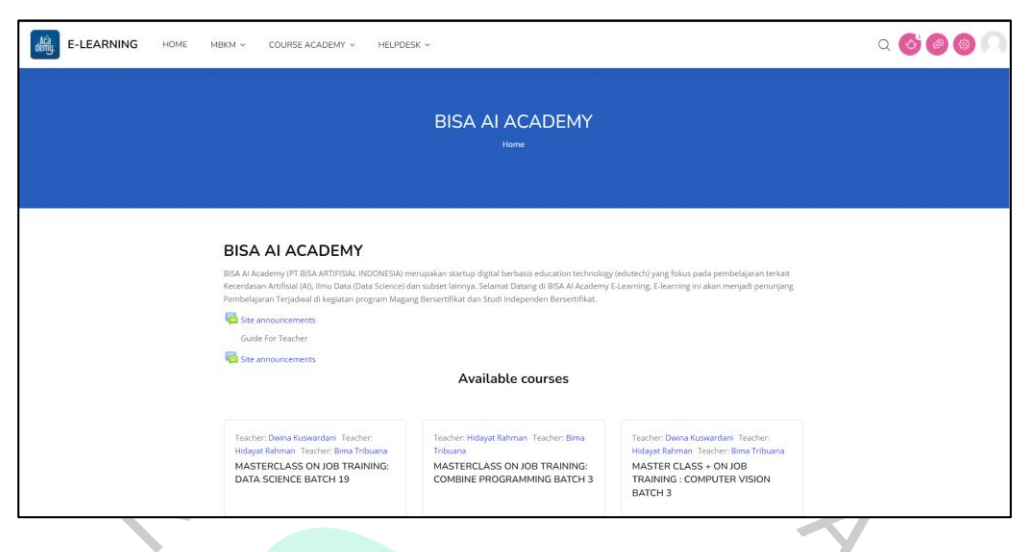

**Gambar 3.2 Tampilan Home Website E-Learning BISA AI Academy**

Gambar diatas merupakan dokumentasi dari penulis untuk tampilan home website e-learning BISA AI Academy yang digunakan oleh peserta MSIB untuk mengerjakan tugas dan membaca silabus. Peserta Studi Independen Bersertifikat diwajibkan mengambil minimal 2 kelas wajib, 1 kelas Project Capstone dan minimal 2 kelas pilihan. Program pembelajaran terjadwal memiliki komponen penilaian sebagai berikut.

NAY

- a. Kehadiran Pembelajaran terjadwal
- b. Studi Independen pada kelas

c. Quiz, Pre-test, Post-test dan Tugas

 $N$ GU

d. UAS / UTS / Project

Dalam kerangka program pembelajaran terjadwal penulis mengambil sebanyak 2 kelas wajib, 1 kelas Project Capstone, dan 5 kelas pilihan. Berikut adalah rincian serta dokumentasi dari pembelajaran terjadwal yang penulis ikuti:

#### **(1) Design Thinking for AI Product Development**

 $\bullet$ 

AN

Course Design Thinking for AI Product Development memberikan pembelajaran mengenai pentingnya melakukan design thinking sebelum melakukan desain, cara melakukan *problem statement* dan *interview* terhadap user, cara membuat *persona* dan *empathy map*, cara membuat *customer journey map* dan *user journey*. Pada minggu ke-1 penulis melakukan penyesuaian dengan website e-learning bisa ai terlebih dahulu sebelum masuk minggu pembelajaran. Minggu selanjutnya penulis mempelajari materi mengenai dasar *design thinking*  dan mengerjakan tugas membuat persona bersama dengan anggota kelompok.

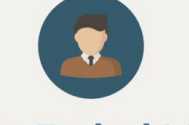

#### **Wisnu Fathul Munir**

Age  $:19$ Occupation : College Student Hometown : Demak, Central Java University : Universitas of Jember

Personality

· drawing Creative Messy Team player **Goals Life Motto** Finding money · Independent mengerjakan Adding soft skill sesuatu

Hobby

#### **Gambar 3.3 Tugas membuat persona**

Gambar diatas merupakan tugas pertama yang penulis kerjakan terkait dengan pembuatan persona seorang pelanggan. Selanjutnya pada minggu ke-3 penulis mempelajari materi mengenai *problem*  *statement, jobs to be done, emotional response card* dan ask 5 WHY. Pada minggu ke-4 pertama penulis Mempelajari materi mengenai *empathy, interview, explorative interview* dan mengerjakan tugas terkait dengan materi *explorative interview.*

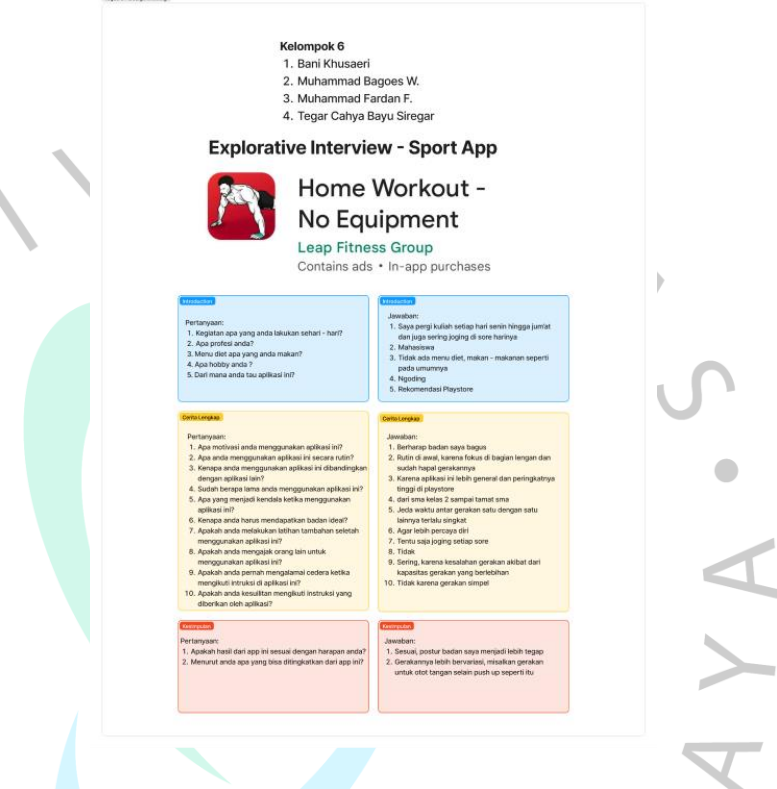

**Gambar 3.4 Tugas membuat** *explorative interview*

 $\overline{z}$ 

Gambar diatas merupakan hasil penyelesaian tugas mengenai *explorative interview.* Pada minggu ke-5 penulis mempelajari materi mengenai cara membuat *story* dan *epic* yang benar dalam suatu design thinking. Lalu minggu selanjutnya penulis melakukan presentasi terkait tugas yang telah dikerjakan pada minggu sebelumnya. Kemudian pada minggu ke-7 Mempelajari materi mengenai *customer journey map, user journey, AEIOU, trend analysis* dan membuat tugas terkait dengan *customer journey.*

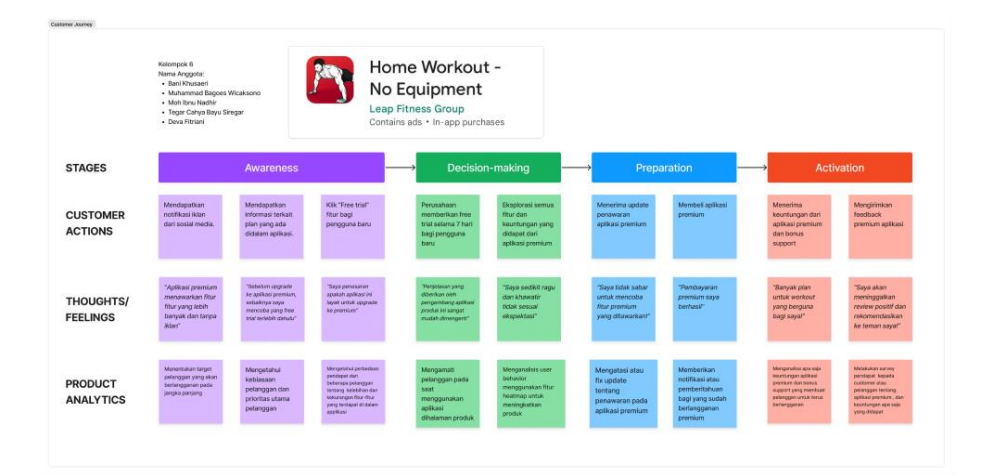

#### **Gambar 3.5 Tugas membuat** *customer journey*

Gambar diatas merupakan hasil penyelesaian dari tugas membuat *customer journey.* Kemudian pada minggu ke-8 penulis mempelajari materi mengenai *how might we, storytelling* dan juga cara membuat *vision cone* dalam *design thinking*. Pada minggu ke-9 penulis mempelajari materi mengenai *brainstorming*, 2x2 matrix dan *dot voting.* Kemudian pada minggu ke-9 penulis mempelajari materi mengenai *competitive analysis* dan *storyboard* dalam *design thinking*. Selanjutnya pada minggu ke-11 penulis mempelajari materi mengenai *prototype to test* dan MVP. Kemudian pada minggu ke-12 penulis mempelajari materi mengenai *testing sheet, solution interview* dan *usability testing.* Pada minggu ke-13 penulis melakukan pembuatan portfolio course yang nantinya akan dipresentasikan pada minggu terakhir. Minggu ke-14 penulis melakukan presentasi final terkait portfolio.

#### **(2) Digital Product Gamification**

Course Digital Product Gamification memberikan pembelajaran kepada peserta mengenai cara menerapkan Gamification pada suatu produk, cara membuat sebuah Gamification Model Canvas, definisi branding, cara melakukan perancangan produk atau aplikasi menggunakan storytelling yang baik. Pada minggu ke-1 penulis melakukan penyesuaian dengan website e-learning bisa ai terlebih dahulu sebelum masuk minggu pembelajaran. Minggu selanjutnya

penulis mempelajari materi mengenai dasar gamification dalam suatu produk. Lalu pada minggu ke-2 penulis mempelajari materi mengenai cara membuat sebuah *gamification model canvas* dan tugas membuat GMC tersebut bersama dengan kelompok.

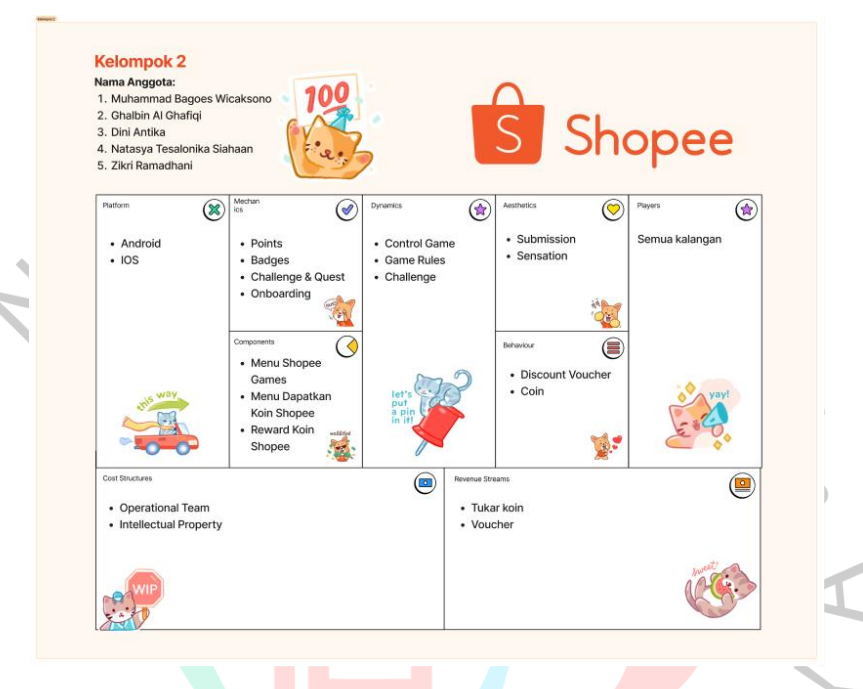

#### **Gambar 3.6 Tugas membuat gamification model canvas**

Gambar diatas merupakan hasil penyelesaian dari tugas membuat *gamification model canvas.* Kemudian pada minggu ke-4 penulis Mempelajari materi mengenai pengertian brand serta cara melakukan branding produk yang baik. Pada minggu ke-5 penulis mempelajari materi mengenai cara membuat sebuah frontend yang simple menggunakan bahasa react dan pada minggu selanjutnya melakukan presentasi terkait tugas yang telah dikerjakan pada minggu sebelumnya. Kemudian pada minggu ke-7 penulis melakukan enroll untuk kelas gratis UX mobile yang tersedia diplatform bisa design. Pada minggu ke-8 penulis mengerjakan kuis ujian tengah semester. Lalu pada minggu selanjutnya terdapat pembentukan tim untuk final project *gamification.*  Pada minggu ke-10 penulis melakukan pengembangan untuk final project gamification dan minggu ke-11 penulis melanjutkan pengembangan tersebut. Pada minggu ke-12 penulis memberikan berita baru terkait dengan final project gamification. Pada minggu ke-13 penulis mempelajari cara melakukan upload portfolio. Lalu pada minggu ke-14 penulis melakukan presentasi final terkait project akhir.

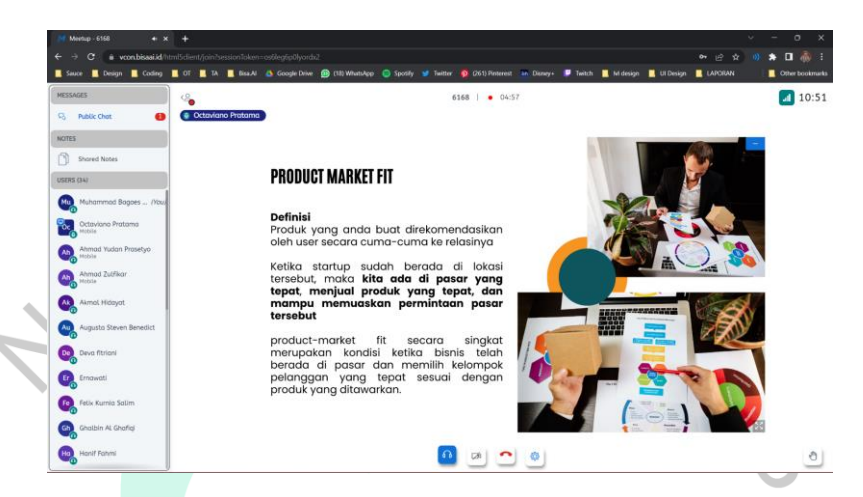

**Gambar 3.7 Pembelajaran mengenai Product Management** Gambar diatas merupakan dokumentasi penulis ketika melakukan pembelajaran melalui platfrom TAMPIL ID dan saat melakukan pembelajaran mengenai cara *product management*.

#### **(3) UI Design**

 $\bullet$ 

Course UI Design memberikan pembelajaran kepada peserta mengenai cara membuat *Low Fidelity Wireframing,* cara merancang *Design System,* dan cara membuat *High Fidelity Wireframing* menggunakan tools seperti Adobe Illustrator, Adobe Photoshop, dan Figma. Pada minggu ke-1 penulis melakukan penyesuaian dengan website e-learning bisa ai terlebih dahulu sebelum masuk minggu pembelajaran. Kemudian pada minggu ke-2 penulis mempelajari materi pengenalan *user interface*, karakteristik *user interface*, elemen user *interface* dan trend yang sedang terjadi. Pada minggu ke-3 penulis mempelajari materi mengenai komponen dalam *user interface* dan minggu selanjutnya mempelajari materi mengenai *communication design, interaction design,* dan *visual design.* Lalu pada minggu ke-5 penulis mempelajari materi mengenai cara membuat *low fidelity wireframing* serta membuat tugas terkait dengan materi tersebut.

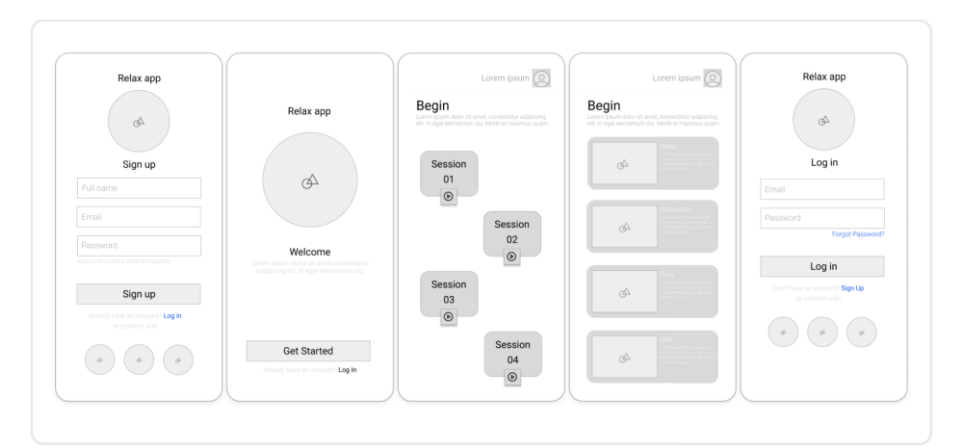

#### **Gambar 3.8 Tugas pembuatan** *low fidelity wireframing*

Gambar diatas adalah hasil penyelesaian terkait tugas pembuatan *low fidelity wireframing* yang dikerjakan oleh penulis. Kemudian pada minggu ke-6 penulis melakukan presentasi terkait tugas yang telah dikerjakan pada minggu sebelumnya. Pada minggu ke-7 penulis Mempelajari materi mengenai *atomic design* dan *wireframing*. Lalu pada minggu ke-8 penulis menyelesaikan project ujian tengah semester yang diinstruksikan.

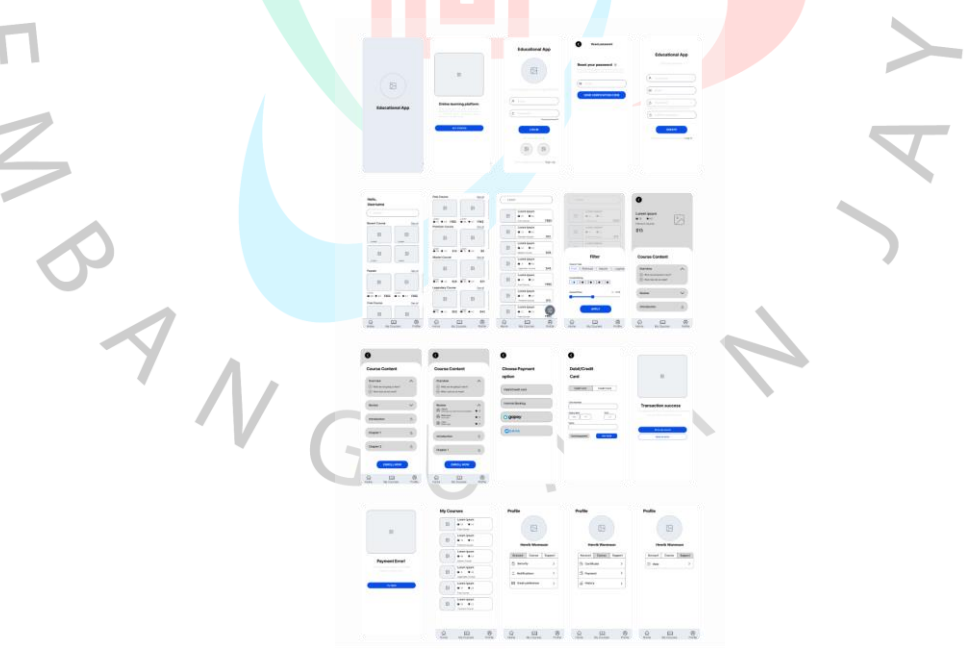

**Gambar 3.9 Project ujian tengah semester**

Gambar diatas adalah hasil penyelesaian terkait project ujian tengah semester course UI Design yang dikerjakan oleh penulis. Selanjutnya pada minggu ke-9 penulis melakukan pembelajaran mandiri dan *enroll* kelas gratis basic figma untuk UI design. Lalu pada minggu ke-10 penulis mempelajari materi mengenai desain sistem. Pada minggu ke-11 penulis mempelajari materi mengenai *high fidelity wireframing*. Selanjutnya pada minggu ke-12 penulis melanjutkan pembelajaran mengenai materi *high fidelity wireframing.* Kemudian pada minggu ke-13 penulis mempelajari cara melakukan unggah portfolio dan pada minggu ke-14 penulis melakukan presentasi final terkait *project* akhir.

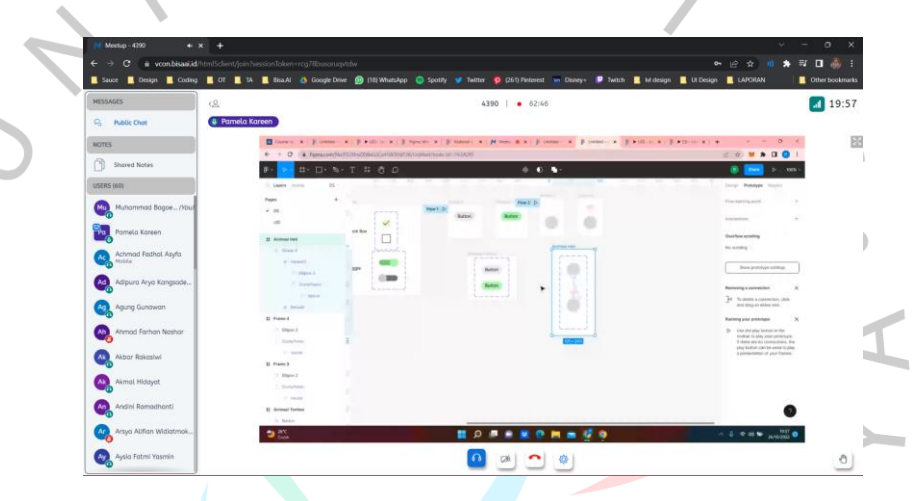

**Gambar 3.10 Pembelajaran mengenai implementasi desain sistem** Gambar diatas merupakan dokumentasi penulis ketika melakukan pembelajaran melalui platform TAMPIL ID.

#### **(4) Game Design Art and Concept**

Course Game Design Art and Concept memberikan pembelajaran kepada peserta mengenai cara membuat desain karakter 2 dimensi menggunakan tools Adobe Illustrator, cara membuat sebuah *Game Design Document,* dan cara menggunakan tools aseprite atau piskelapp. Pada minggu ke-1 penulis melakukan penyesuaian dengan website e-learning bisa ai terlebih dahulu sebelum masuk minggu pembelajaran. Kemudian pada minggu ke-2 penulis mempelajari materi mengenai *game design element* dan jenis jenis video game. Pada minggu ke-3 penulis mempelajari materi mengenai cara membuat

*frontend* suatu game menggunakan bahasa pemrograman react dan pada minggu selanjutnya penulis melanjutkan pembelajaran mandiri terkait dengan bahasa pemrograman react. Lalu pada minggu ke-4 penulis mempelajari materi mengenai *players, objective, character,* dan *storyboard.* Kemudian penulis mengerjakan tugas membuat sebuah profil karakter dalam video game.

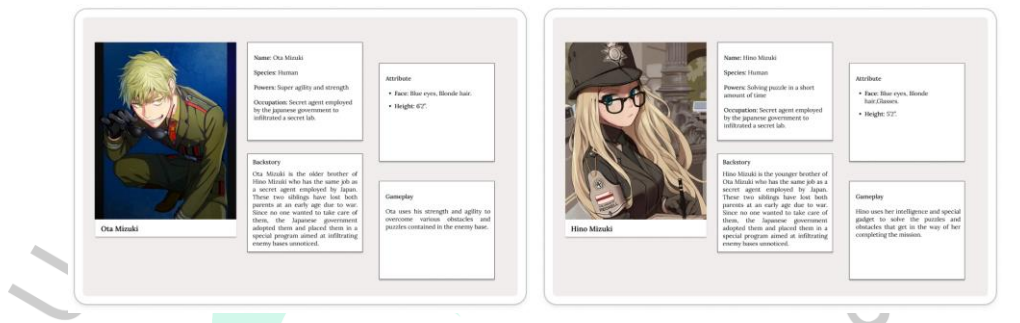

**Gambar 3.11 Tugas pembuatan profil karakter dalam video game**

 $\bullet$ 

Gambar diatas merupakan hasil dari penyelesaian tugas pembuatan profil karakter yang dikerjakan oleh penulis. Kemudian pada minggu ke-6 penulis melakukan presentasi terkait tugas yang telah dikerjakan pada minggu sebelumnya. Pada minggu ke-7 penulis mempelajari materi mengenai cara membuat sebuah karakter pixel menggunakan tools seperti piskelapp dan aseprite. Lalu pada minggu ke-8 penulis melakukan pengerjaan kuis ujian tengah semester. Pada minggu ke-9 penulis melakukan pembelajaran mandiri dan mempelajari course gratis pembuatan game menggunakan tools RPG Maker dan minggu selanjutnya melanjutkan pembelajaran untuk materi tersebut. Selanjutnya pada minggu ke-10 penulis mempelajari materi mengenai cara membuat karakter 2D flat design menggunakan tools figma dan adobe illustrator. Pada minggu ke-11 penulis mempelajari materi mengenai cara membuat sebuah *game design document* dan minggu selanjutnya penulis melakukan pembuatan portfolio course yang nantinya akan dipresentasikan pada minggu terakhir. Pada minggu terakhir penulis melakukan presentasi final terkait portfolio yang telah dibuat sebelumnya.

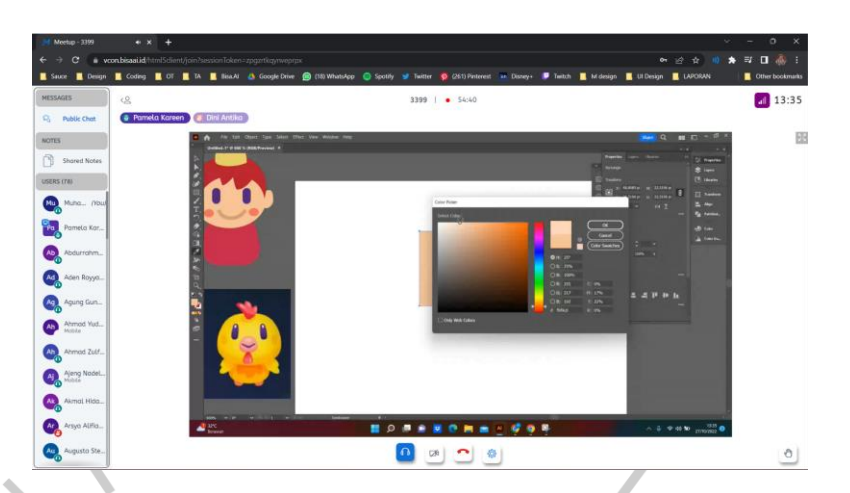

**Gambar 3.12 Pembelajaran mengenai pembuatan karakter menggunakan adobe illustrator**

Gambar diatas merupakan dokumentasi penulis ketika melakukan pembelajaran melalui platfrom TAMPIL ID dan mempelajari mengenai cara pembuatan karakter 2 dimensi.  $\bullet$ 

#### **(5) Bisnis Game Development**

 $\blacksquare$ 

Course Bisnis Game Development memberikan pembelajaran kepada peserta mengenai *testing game ideas,* manajemen proyek pengembangan game, legalitas *startup,* dan manajemen startup game. Pada minggu ke-1 penulis melakukan penyesuaian dengan website elearning bisa ai terlebih dahulu sebelum masuk minggu pembelajaran. Selanjutnya pada minggu ke-2 penulis mempelajari materi mengenai *gameplay*, jenis game, dan *user experience* dalam game. Kemudian pada minggu ke-3 penulis melakukan pembelajaran mandiri terkait dengan pembuatan game menggunakan RPG Maker. Pada minggu ke-4 penulis mempelajari materi mengenai *testing business idea* serta tugas membuat *testing card* bersama dengan tim.

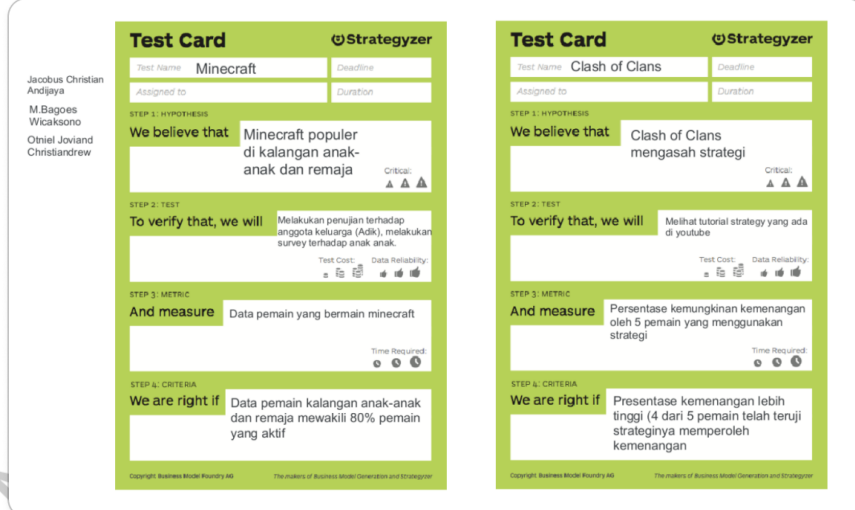

#### **Gambar 3.13 Tugas membuat testing card**

 $\bullet$ 

Gambar diatas hasil penyelesaian tugas mengenai materi testing card yang dikerjakan oleh penulis. Kemudian pada minggu ke-5 penulis melakukan pembelajaran mandiri terkait dengan prototype UX aplikasi mobile. Pada minggu ke-6 penulis mempelajari materi mengenai implementasi *game design* RPG Maker. Selanjutnya pada minggu ke-7 penulis mempelajari materi mengenai manajemen proyek pengembangan. Pada minggu ke-8 penulis melakukan pengerjaan kuis ujian tengah semester. Kemudian pada minggu ke-9 penulis mempelajari materi mengenai legalitas startup dan tugas mengenai cara merancang usaha game yang baik.

 $R$ 

 $\begin{array}{c} \mathcal{A} \\ \mathcal{N}_{G} \end{array}$ 

# -ounder:<br>- Muhammad Bagoes Wical<br>- Tegar Cahya Bayu Siregar<br>- Muhammad Abdurrahman<br>- Muhammad Abdurrahman<br>- Matasua Tae alonika Siaha

Nama Perusahaan: Gedutech (Game Edukasi Technology)<br>Jenis Perusahaan: Penyedia pembuatan game.<br>Tujuan didirikan: Menyediakan jasa pembuatan game edukasi bagi yang membutuhkan.

#### Step pembuatan usaha:

 $\bullet$ 

- 
- erer pennembakan resema.<br>- Menentukan nama dan tempat kedudukan perusahaan.<br>- Menentukan terlebih dahulu pada bidang apa usaha tersebut berjalan dan menentukan produk atau layanan apa yang ditawarkan. - Menentukan maksud dan tujuan kegiatan usaha.<br>- Menentukan maksud dan tujuan kegiatan usaha.<br>- Menentukan saham masing-masing pemilik atau founder.<br>- Menentukan posisi-posisi didalam perusahaan seperti direksi, komisaris
	-
	-
	- Selanjutnya menyiapkan dokumen yang akan diberikan kepada notaris, dan submit aplikasi kepada notaris terdekat dari lokasi.<br>- Kemudian notaris akan mengurus pengesahan badan usaha di Kemenkumham dan SK pengesahan pendiri diterbitkan oleh Kemenkumham.
	- Setelah mendapatkan SK, langkah berikutnya adalah mengurus perijinan dan NIB melalui OSS.<br>- Kemudian setelah mendapatkan NIB kita dapat mengurus ijin operasional dan komersial pada OSS dan Kominfo.
	- Terakhir kita dapat mengurus merek dan aspek legal lainnya. Seperti mengurus intelektual property berupa merek dari brand kita.

#### **Gambar 3.14 Tugas pembuatan contoh legalitas startup**

Gambar diatas merupakan penyelesaian tugas mengenai materi legalitas startup yang dikerjakan oleh penulis. Pada minggu ke-10 penulis mempelajari materi mengenai management product. Lalu pada minggu ke-11 penulis mempelajari materi mengenai cara membuat *business model canvas*. Pada minggu ke-12 mempelajari materi mengenai legalitas startup*.* Kemudian pada minggu ke-13 mempelajari materi mengenai *testing game ideas.* Pada minggu ke-14 penulis melakukan presentasi project final.

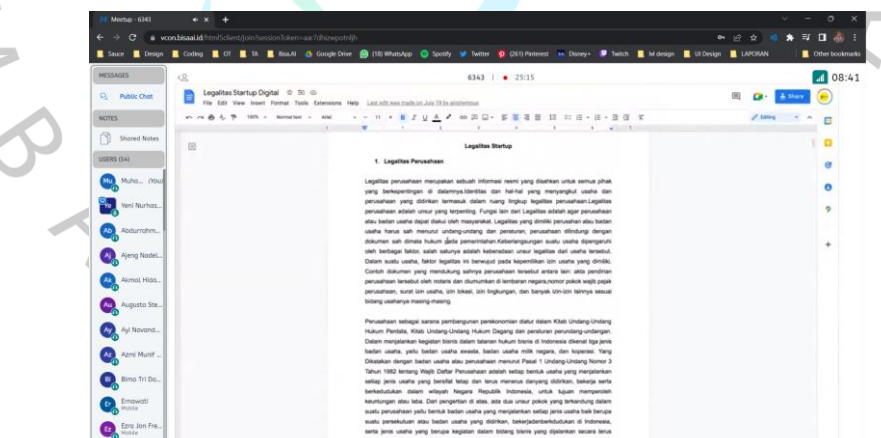

#### **Gambar 3.15 Pembelajaran mengenai legalitas startup**

Gambar diatas merupakan dokumentasi penulis ketika melakukan pembelajaran melalui platfrom TAMPIL ID dan mempelajari mengenai legalitas *startup*.

#### **(6) AI Game Development**

Course AI Game Development memberikan pembelajaran kepada peserta mengenai metodologi pengembangan game, cara menggunakan bahasa pemrograman #C dan *game engine* Unity 3D, dan *Artificial Intelligence* pada *game.* Pada minggu ke-1 penulis melakukan penyesuaian dengan website e-learning bisa ai terlebih dahulu sebelum masuk minggu pembelajaran. Selanjutnya pada minggu ke-2 penulis mempelajari materi mengenai definisi game, genre, dan elemen elemen dalam game. Pada minggu ke-3 penulis mempelajari materi mengenai metodologi pengembangan game. Kemudian pada minggu ke-4 penulis mempelajari materi mengenai *game design document.* Lalu pada minggu ke-5 penulis mempelajari materi mengenai dasar pemrograman game menggunakan bahasa C# dan pada minggu selanjutnya penulis melanjutkan pembelajaran untuk materi tersebut. Pada minggu ke-7 penulis mempelajari materi mengenai collision dalam game engine unity 3D. Minggu ke-8 penulis mengerjakan kuis ujian tengah semester. Selanjutnya pada minggu ke-9 penulis melanjutkan pembelajaran mengenai materi collision dalam game engine unity 3D. Pada minggu ke-10 penulis mempelajari materi mengenai pengantar *Artificial intelligence*. Kemudian pada minggu ke-11 penulis mempelajari materi mengenai *path* dan *waypoints*. Pada minggu ke-12 penulis mempelajari materi mengenai *understanding method overloading*. Selanjutnya pada minggu ke-13 penulis mempelajari materi mengenai cara membuat game dua dimensi dan pada minggu ke-14 melakukan pengerjaan kuis ujian akhir semester.

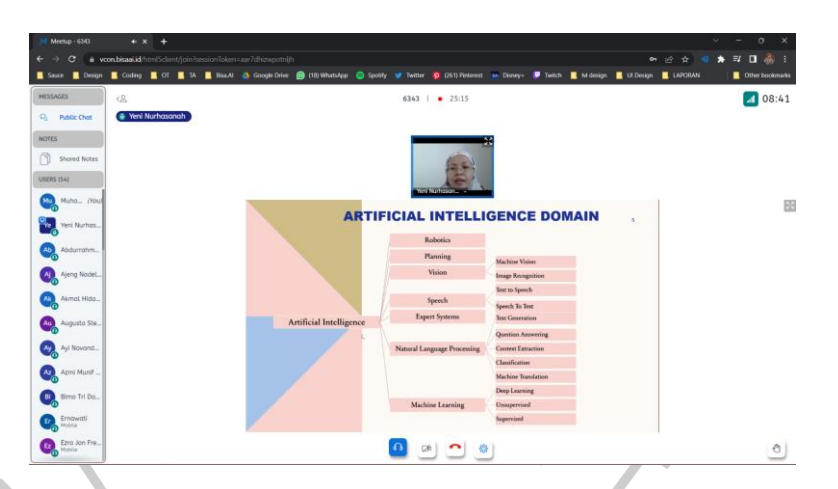

**Gambar 3.16 Pembelajaran mengenai implementasi AI pada video game**

Gambar diatas merupakan dokumentasi penulis ketika melakukan pembelajaran melalui platfrom TAMPIL ID dan mempelajari mengenai impementasi *Artificial Intelligence* pada *video game*.  $\bullet$ 

#### **(7) Video Editor dan Animasi**

 $\bullet$ 

Course Video Editor Animasi memberikan pembelajaran kepada peserta mengenai cara menggunakan tools Adobe Premier, cara membuat efek menggunakan tools Adobe After Effect, serta cara membuat *trailer* untuk sebuah *game*. Pada minggu ke-1 penulis melakukan penyesuaian dengan website e-learning bisa ai terlebih dahulu sebelum masuk minggu pembelajaran. Kemudian pada minggu ke-2 penulis mempelajari materi mengenai dasar tools adobe premier. Lalu pada minggu ke-3 penulis mempelajari materi mengenai cara melakukan edit video di adobe premier. Pada minggu ke-4 penulis mempelajari materi mengenai dasar tools adobe after effect. Kemudian pada minggu ke-5 penulis mempelajari materi mengenai cara menambahkan animasi di adobe after effect. Lalu pada minggu ke-6 penulis melakukan pembelajaran mandiri kelas gratis basic adobe premier. Pada minggu ke-7 penulis mempelajari materi mengenai dasar tools spark ar dan pada minggu selanjutnya melanjutkan pembelajaran materi tersebut. Selanjutnya pada minggu ke-9 penulis melakukan pengerjaan kuis ujian tengah semester. Pada minggu ke-10 penulis

mempelajari materi mengenai cara membuat video teaser di adobe after effect. Kemudian pada minggu ke-11 penulis mempelajari materi mengenai cara membuat filter instagram di spark ar. Selanjutnya pada minggu ke-12 penulis mempelajari materi mengenai cara membuat karakter 3D dalam tools blender. Pada minggu ke-13 penulis mempelajari cara melakukan upload portfolio dan pada minggu ke-14 penulis melakukan presentasi project final..

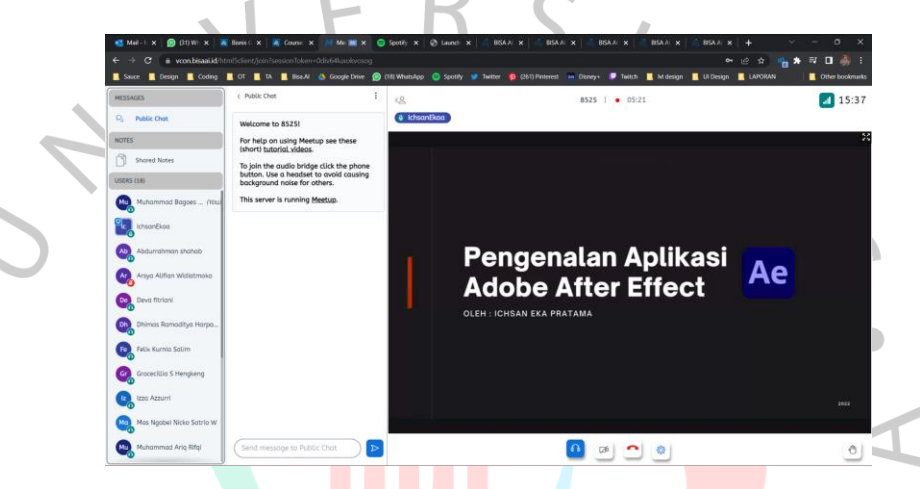

**Gambar 3.17 Pembelajaran mengenai tools Adobe After Effect** Gambar diatas merupakan dokumentasi penulis ketika melakukan pembelajaran melalui platfrom TAMPIL ID dan mempelajari mengenai aplikasi Adobe After Effect.

#### **3.2.2 Pembelajaran Mandiri**

Pembelajaran Mandiri merupakan program pembelajaran mandiri yang dilakukan oleh peserta dengan cara melakukan *enroll course* gratis dan premium melalui Bisa AI Academy (https://bisa.ai), Bisa Design Academy (https://bisa.design), Bisa Network Academy (https://academy.bisa.network) dan Bisa Business Academy (https://bisa.business). Komponen penilaian pembelajaran mandiri dapat diukur dari Jumlah Course mandiri yang diambi serta Nilai Quiz dan Tugas setiap course mandiri.

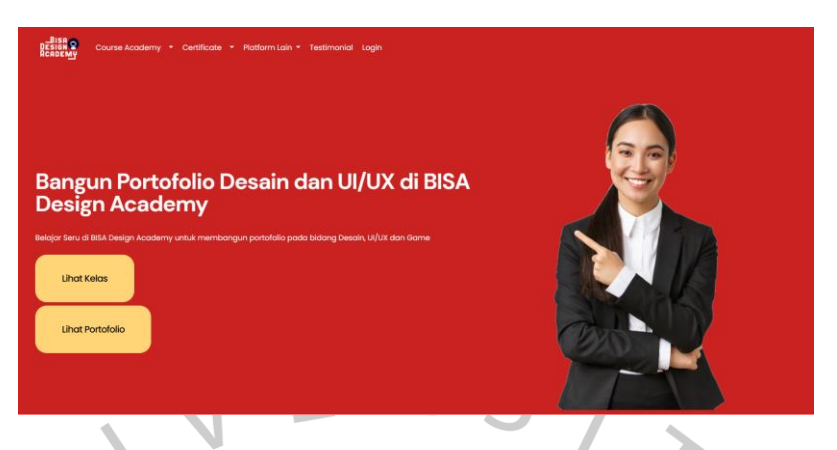

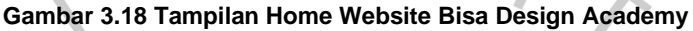

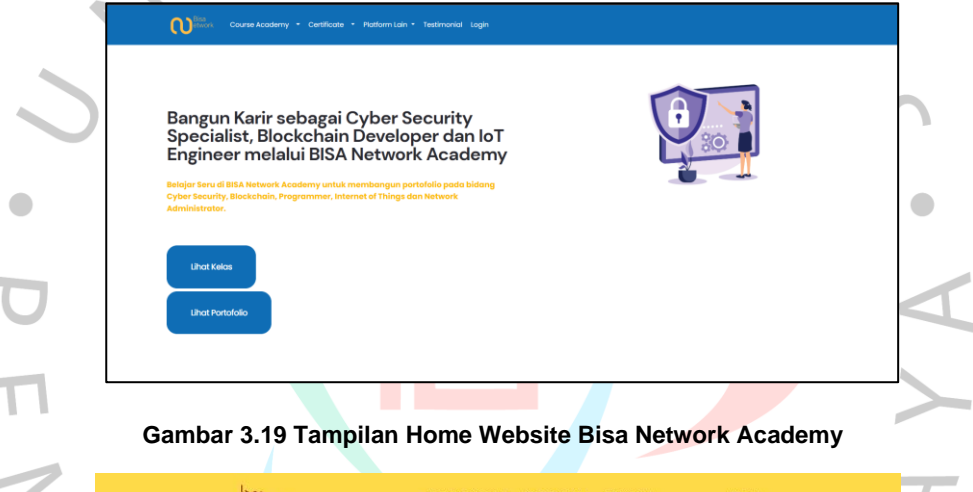

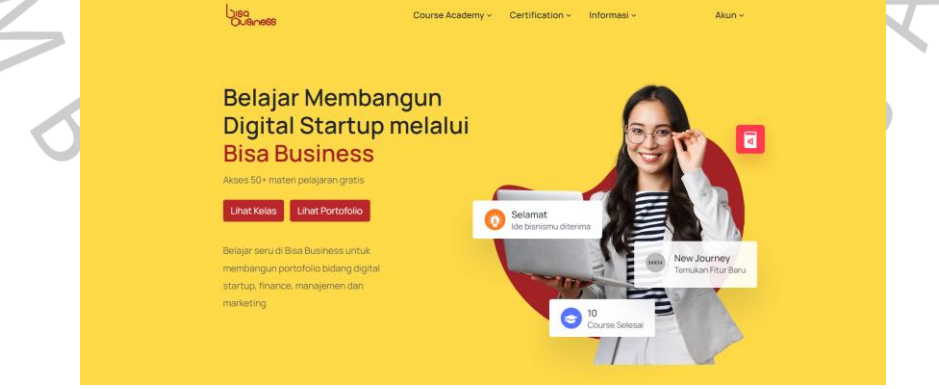

**Gambar 3.20 Tampilan Home Website Business Academy**

Gambar diatas merupakan dokumentasi dari penulis untuk tampilan home website e-learning yang dapat diakses oleh peserta MSIB di platform BISA AI Academy.

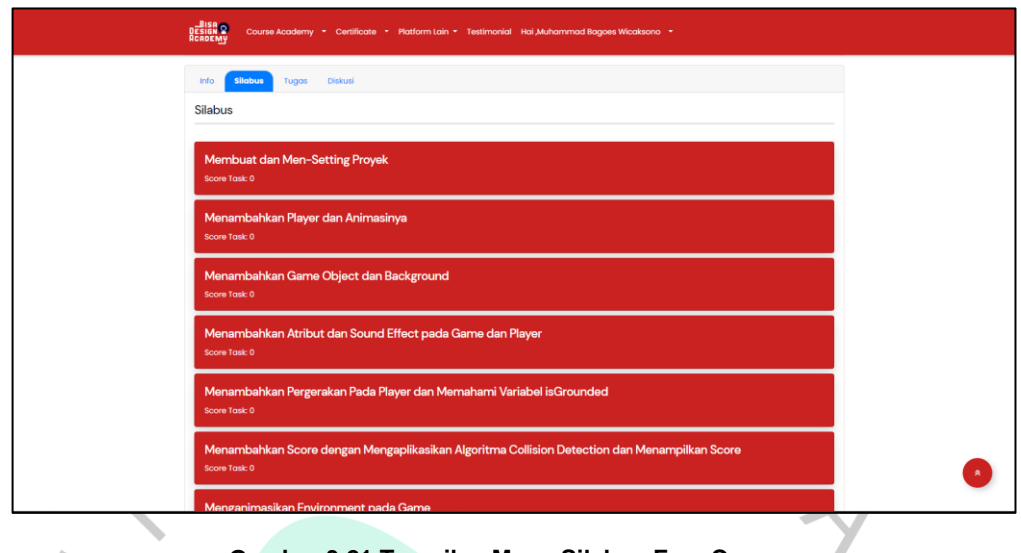

#### **Gambar 3.21 Tampilan Menu Silabus Free Course**

Peserta dapat mengikuti atau melakukan *enroll* pada setiap *course* yang telah disediakan. Didalam *course* tersebut terdapat beberapa informasi terkait *course* yang sedang diikuti, silabus yang berisikan materi, tugas akhir yang perlu diselesaikan oleh peserta untuk mendapatkan sertifikat, dan forum diskusi dimana semua peserta dapat melakukan diskusi.

ANG

#### **3.2.3 Pembelajaran Tamu**

Pembelajaran Tamu merupakan program pembelajaran dimana peserta diarahkan untuk mengikuti webinar dengan narasumber industri, akademisi dan pelaku bisnis serta mitra BISA AI Academy melalui TAMPIL ID (https://tampil.id) atau Instagram live. Syarat untuk mendapatkan sertifikat online dari webinar ini diukur durasi mengikuti webinar / keaktifan mengikuti webinar.

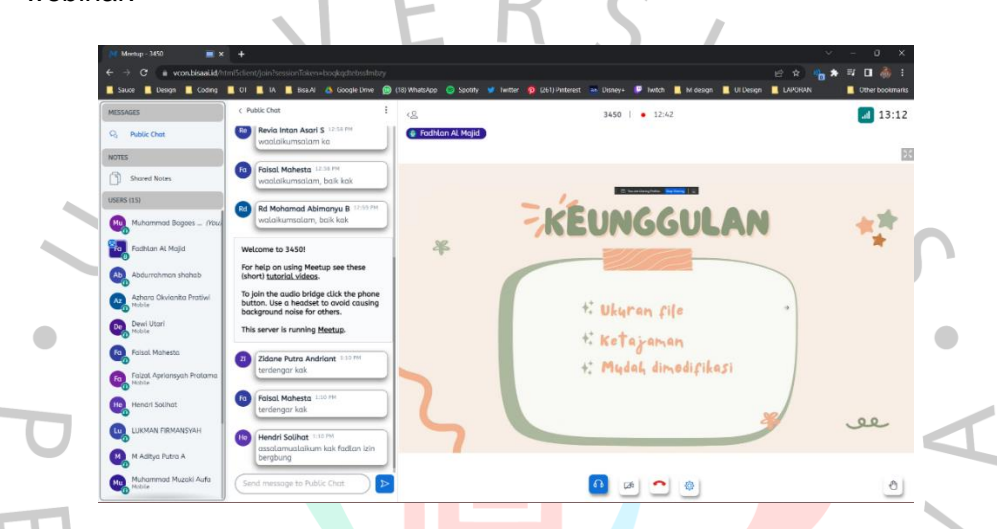

#### **Gambar 3.22 Pembelajaran tamu melalui platform TAMPIL ID**

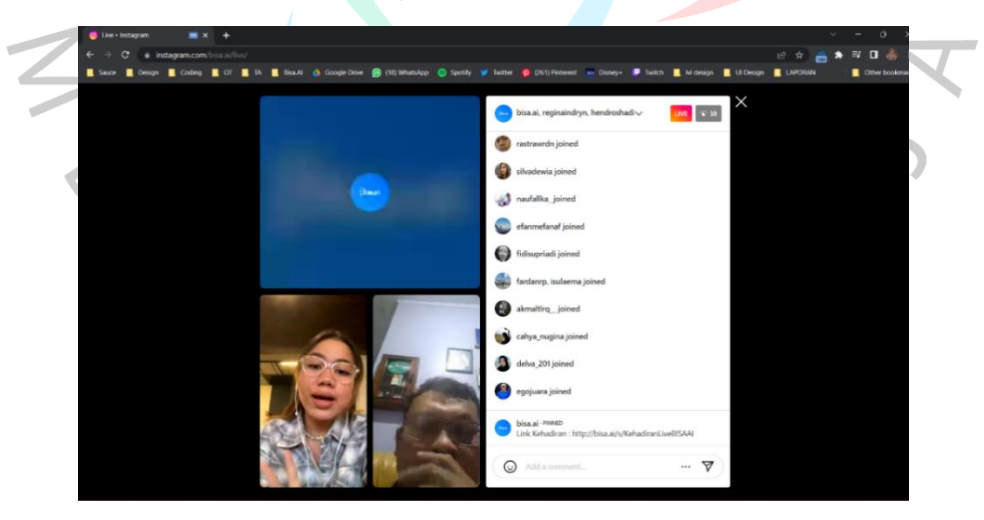

**Gambar 3.23 Pembelajaran tamu melalui Instagram Live**

Gambar diatas merupakan dokumentasi dari penulis saat mengikuti pembelajaran tamu yang diselenggarakan pada platform BISA AI Academy.

#### **3.2.4 Soft Skill**

Soft skill merupakan program pembelajaran dimana peserta diharapkan dapat menjadi narasumber pada webinar yang diselenggarakan di platform TAMPIL ID (https://tampil.id) sehingga nantinya peserta dapat memiliki kemampuan *public speaking* yang baik. Berikut merupakan contoh dari webinar yang dibawakan oleh peserta Studi Independen Bersertifikat BISA AI Academy.

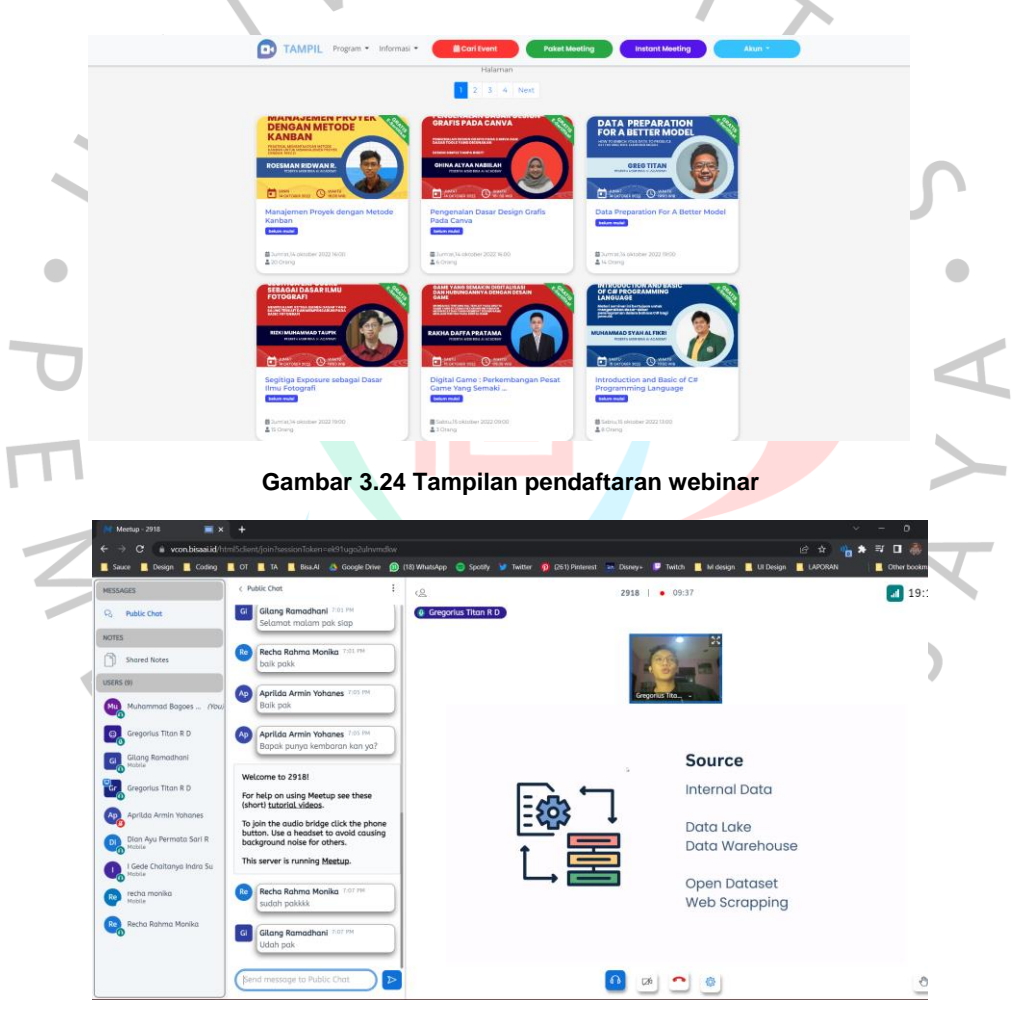

**Gambar 3.25 Peserta MSIB menjadi narasumber webinar**

Gambar diatas merupakan dokumentasi dari penulis untuk tampilan pendaftaran webinar dan saat penulis mengikuti webinar yang dibawakan oleh peserta MSIB.

#### **3.2.5 Capstone Project**

 $\begin{array}{c} \begin{array}{c} \begin{array}{c} \begin{array}{c} \end{array} \end{array} \end{array} \end{array} \end{array}$ 

Capstone Project merupakan program pembelajaran dimana peserta diharapkan dapat membentuk kelompok untuk menyelesaikan proyek sesuai masing – masing program. Proyek Industri yang diberikan adalah proyek nyata atau case study terkait dengan 8 Aktivitas yang diikuti oleh mahasiswa. Proyek ini diberikan dengan tujuan mahasiswa memiliki gambaran dan pengalaman proyek pada startup digital.

Capstone Project untuk aktivitas *AI-GAME* berfokus pada pemanfaatan teknologi Game Development. Setiap kelompok diminta untuk membuat luaran berupa produk *Game* dengan tema yang bebas serta dapat dijalankan pada suatu platform baik Windows atau Android. Ketentuan dari Capstone Project untuk aktivitas *AI-GAME* antara lain adalah sebagai berikut.

- a. *Project* dikerjakan secara kelompok maksimal 6 peserta per kelompok. Pemilihan anggota dapat difasilitasi oleh mentor kelas *project* Capstone.
	- b. Pembuatan *project* wajib menggunakan *Framework Agile Scrum Team* untuk manajemen proyek dan tim. Peserta dapat menggunakan tools seperti Trello atau JIRA untuk manajemen proyek.
		- Setiap minggu peserta wajib mempresentasikan kepada mentor course *project* Capstone terkait *progress* yang telah dikerjakan selama 1 minggu. Setiap kelompok diberikan waktu 2-3 menit untuk *share progress* dalam format *elevator pitch*.
	- d. Seluruh *project* Capstone yang semua kelompok buat wajib untuk dipublikasikan pada halaman portofolio BISA AI Academy sebelum 1 Desember 2022. Portofolio yang dipublikasikan wajib memiliki *storytelling* menarik, visualisasi menarik, memiliki *cover* dan *thumbnail* gambar yang didesain dengan Canva, penjelasan lengkap dan video demonstrasi dari *project* Capstone.

Penulis berkesempatan untuk membentuk tim dengan 6 anggota lainnya dan bersepakat untuk membuat sebuah *game* dengan tema *puzzle, platformer,* dan *action* yang dapat dijalankan pada platform Windows.

| Nama                        | <b>Posisi</b>        |
|-----------------------------|----------------------|
| <b>Fadhil Athallah Rafi</b> | <b>Game Artist</b>   |
| Muhammad Bagoes Wicaksono   | <b>Game Designer</b> |
| Muhammad Daffa Arya Wibowo  | <b>Game Producer</b> |
| Muhammad Fathan Zahran Dika | <b>Game Artist</b>   |
| Muhammad Setiawan           | Game Programmer      |
| Tegar Cahya Bayu Siregar    | Game Programmer      |

**Tabel 3.2 Anggota kelompok 10 dan posisi anggota**

 $\bullet$ Dalam setiap pengembangan suatu project setiap anggota memiliki posisi atau *role* yang berbeda. Posisi ini memiliki tanggung jawab dan tugas yang berbeda antara satu sama lain. Penulis mendapatkan posisi sebagai *Game Designer* dalam pengembangan game Hopeful: The Black Vein. Salah satu tugas dari seorang *Game Designer* dalam pengembangan *game* adalah menyusun *Game Design Document* atau GDD.

V A V

ANG

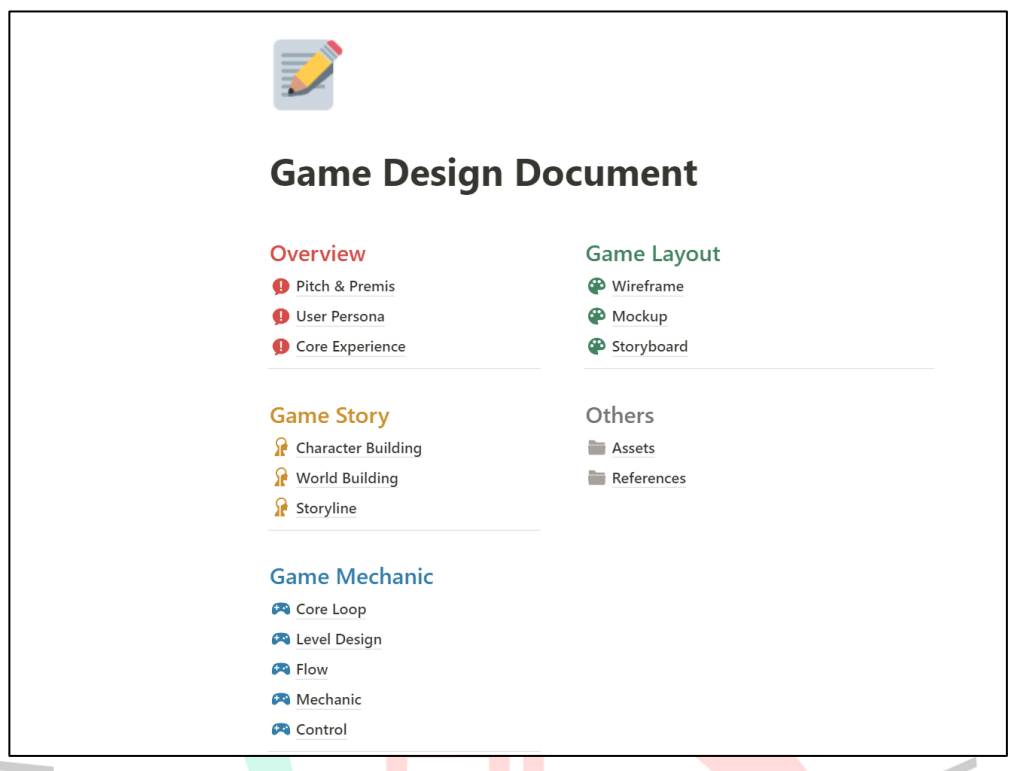

#### **Gambar 3.26 Contoh** *Game Design Document* **dalam tools Notion**

*Game Design Document* adalah bentuk dokumentasi pembuatan game pada tahap sebelum produksi yang berisi tentang *design* game berfokus pada elemen - elemen seperti genre game, alur cerita, karakter, mekanisme dan level *game design.*

NAY

 $\begin{array}{c} \mathcal{A} \\ \mathcal{N}_G \end{array}$ 

1

## **Pitch & Premis**

Judul game : "Hopeful: The Black Vein" Genre : Platformer, Puzzle, Action. Platform: Windows (PC) Mode: Single-player

#### Pitch

Game ini merupakan sebuah game 2D steampunk dengan genre Platformer, Puzzle dan Action yang berbasis diplatform Windows (PC). Player diharuskan untuk mengambil obat yang tersimpan di lab rahasia dan untuk mendapatkannya player perlu untuk melewati berbagai macam rintangan

#### Premis

"Berlatarkan pada kota london, pada tahun 1350 penyakit bernama The Black Vein melanda benua eropa dan merenggut banyak nyawa. Penyakit ini membuat sekujur tubuh korban tertutupi warna hitam yang aneh dan membuat korban tidak berdaya. Korban yang telah terjangkit penyakit ini tidak memiliki waktu yang banyak untuk hidup dan saat ini belum ada obat untuk menyembuhkan penyakit tersebut.'

#### **Gambar 3.27 Pitch & Premis game Hopeful:The Black Vein**

Perancangan pertama yang dilakukan dalam *Game Design Document* adalah menentukan *genre,* judul game yang akan dikembangkan, *platform*  atau tempat merilis game, serta premis dalam game tersebut. Premis dalam game dapat menjelaskan mengenai deskripsi singkat mengenai game yang sedang dikembangkan.

ANGU NAT

### ဝူ **Storyline Backstory** Berlatarkan pada kota london, pada tahun 1350 penyakit bernama The Black Vein melanda benua eropa dan merenggut banyak nyawa. Penyakit ini membuat sekujur tubuh korban tertutupi warna hitam yang aneh dan membuat korban tidak berdaya. Korban yang telah terjangkit penyakit ini tidak memiliki waktu yang banyak untuk hidup dan saat ini belum ada obat untuk menyembuhkan penyakit tersebut. Act 1 Setup Seorang pencuri handal bernama Frank Wendell mempunyai adik perempuan bernama Ariel<br>Wendell yang telah terjangkit penyakit The Black Vein dan tidak memiliki waktu banyak lagi. Demi menyelamatkan adik tersayangnya Frank bertekad untuk menemukan obat penyakit The Black Vein yang berdasarkan rumor terletak di lab rahasia yang telah terbengkalai. Act 2 Confrontation

#### **Gambar 3.28** *Storyline* **yang dibuat oleh penulis bagian 1**

Act 2 Confrontation

> Demi mendapatkan obat tersebut, Frank perlu melewati berbagai rintangan seperti puzzle dan obstacle yang digunakan untuk menjaga lab ini agar aman dan tidak dimasuki oleh penyusup.

#### Act 3 Resolution

Frank berhasil mendapatkan obat yang telah dicarinya dan bergegas untuk menemui adiknya agar dapat disembuhkan. Setelah tiba diapartemen tempat mereka tinggal, Frank langsung memberikan obat penyakit tersebut. Terlihat bahwa obatnya bekerja dengan baik dan Ariel mulai pulih perlahan. Namun Frank yang senang melihat adiknya sembuh langsung jatuh ke lantai dan memperlihatkan bahwa ternyata dia sudah terjangkit penyakit The Black Vein.

#### **Gambar 3.29** *Storyline* **yang dibuat oleh penulis bagian 2**

Selanjutnya *game designer* dapat membuat konsep cerita secara keseluruhan dari *game* yang akan dikembangkan. Seorang *game designer* dapat menggunakan metode – metode dalam membuat *storytelling* yang menarik. Penulis menggunakan metode *Three Act Structure* pada pembuatan cerita game yang dikembangkannya.

ń

# **Mechanic**

 $\mathbf{H}$ 

#### · Core mechanic puzzle:

· Spike

Duri - duri yang terletak pada lantai atau pun atap yang apabila terkena oleh player, maka akan langsung instant death. Dalam hal ini digambarkan sebagai besi - besi/pipa yang sudah patah sehingga membentuk ujung yang cukup runcing namun masih tertancap pada dinding/atap

· Laser

Salah satu sistem keamanan yang terdapat pada sebuah facility rahasia dengan posisi melintang secara vertical ataupun diagonal. Sebuah obstacle yang akan menghalangi jalan player untuk melangkah lebih jauh dan akan membunuh player secara langsung apabila terkena.

· Gun

 $\bullet$ 

Salah satu sistem keamanan yang terdapat pada sebuah facility rahasia yang akan menembakkan satu peluru setiap interval waktu tertentu dan akan membunuh player yang terkena oleh peluru nya. Mechanic ini digunakan untuk menambahkan gameplay yang mengharuskan player untuk mengatur timing untuk melewati nya. Akan lebih baik jika dikombinasikan dengan puzzle mechanic lainnya.

#### **Gambar 3.30 Mekanisme inti yang ada didalam game bagian 1**

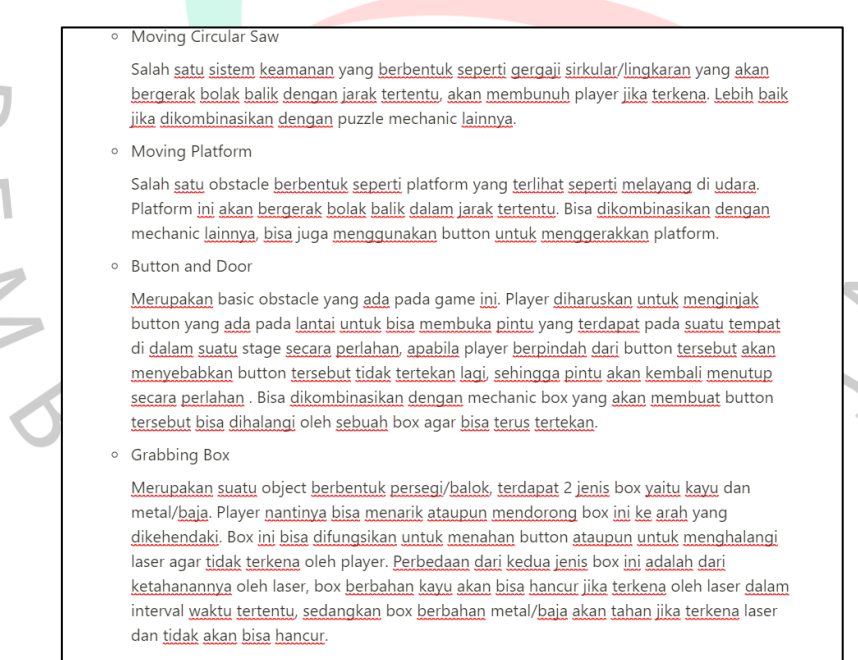

#### **Gambar 3.31 Mekanisme inti yang ada didalam game bagian 2**

Setelah membuat *storyline, game designer* dapat melakukan diskusi dengan anggota tim lain untuk merancang mekanisme yang ada didalam game. Mekanisme yang sudah ditetapkan selanjutnya akan diimplementasikan langsung kedalam game yang sedang dikembangkan.

 $\bullet$ 

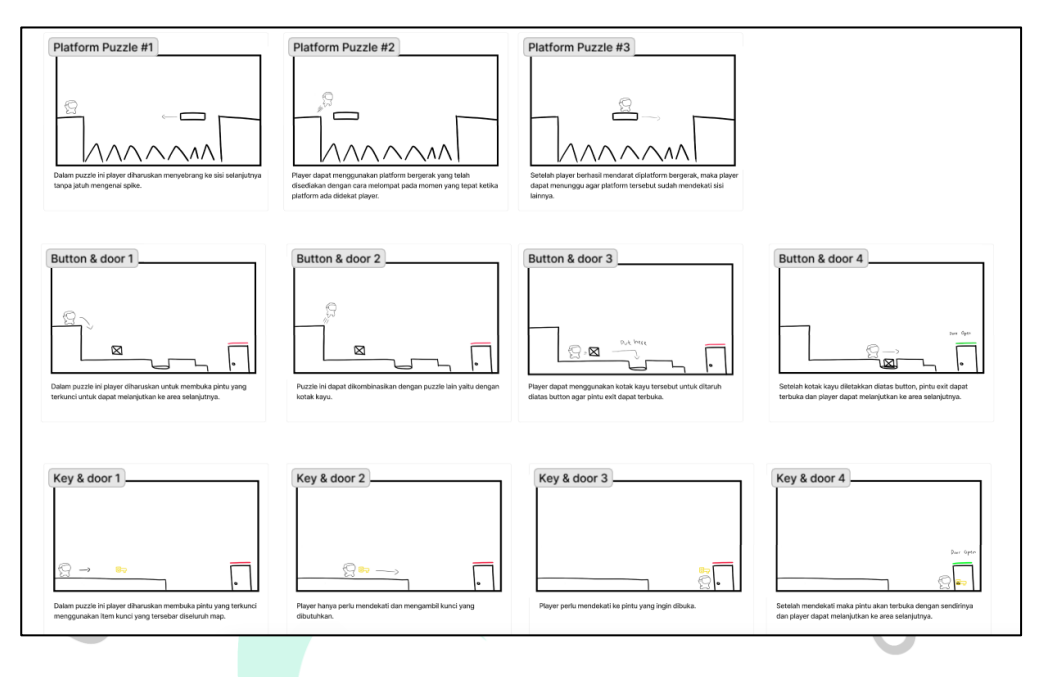

**Gambar 3.32** *Storyboard puzzle* **yang dirancang oleh penulis bagian 1**

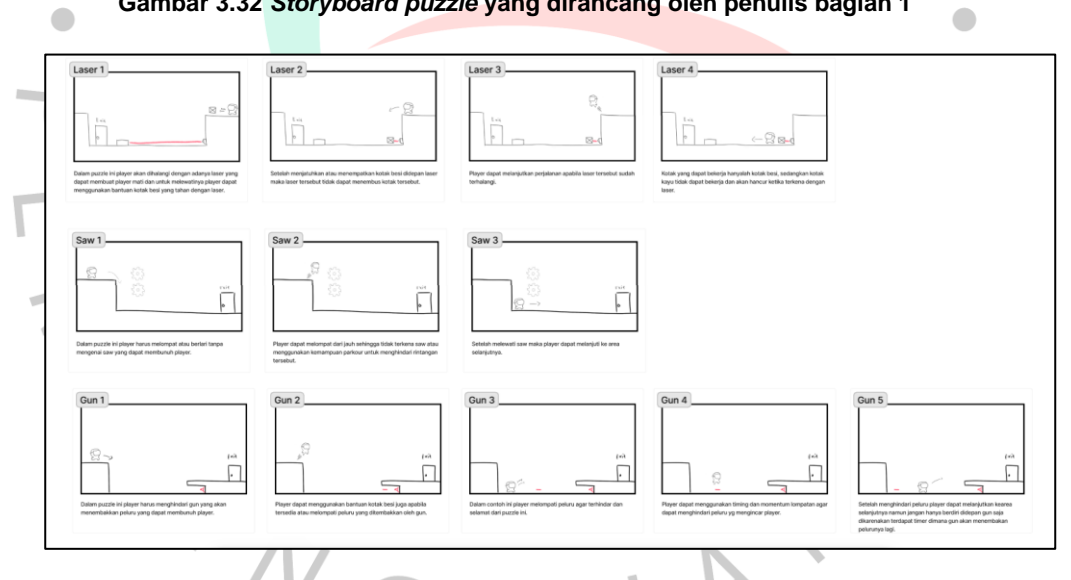

**Gambar 3.33** *Storyboard puzzle* **yang dirancang oleh penulis bagian 2**

Selanjutnya *game designer* dapat membuat *storyboard* dari mekanisme *puzzle* yang sudah ditentukan untuk nantinya menjadi gambaran bagi *Game Artist* yang akan membantu untuk membuatkan *asset* didalam game.

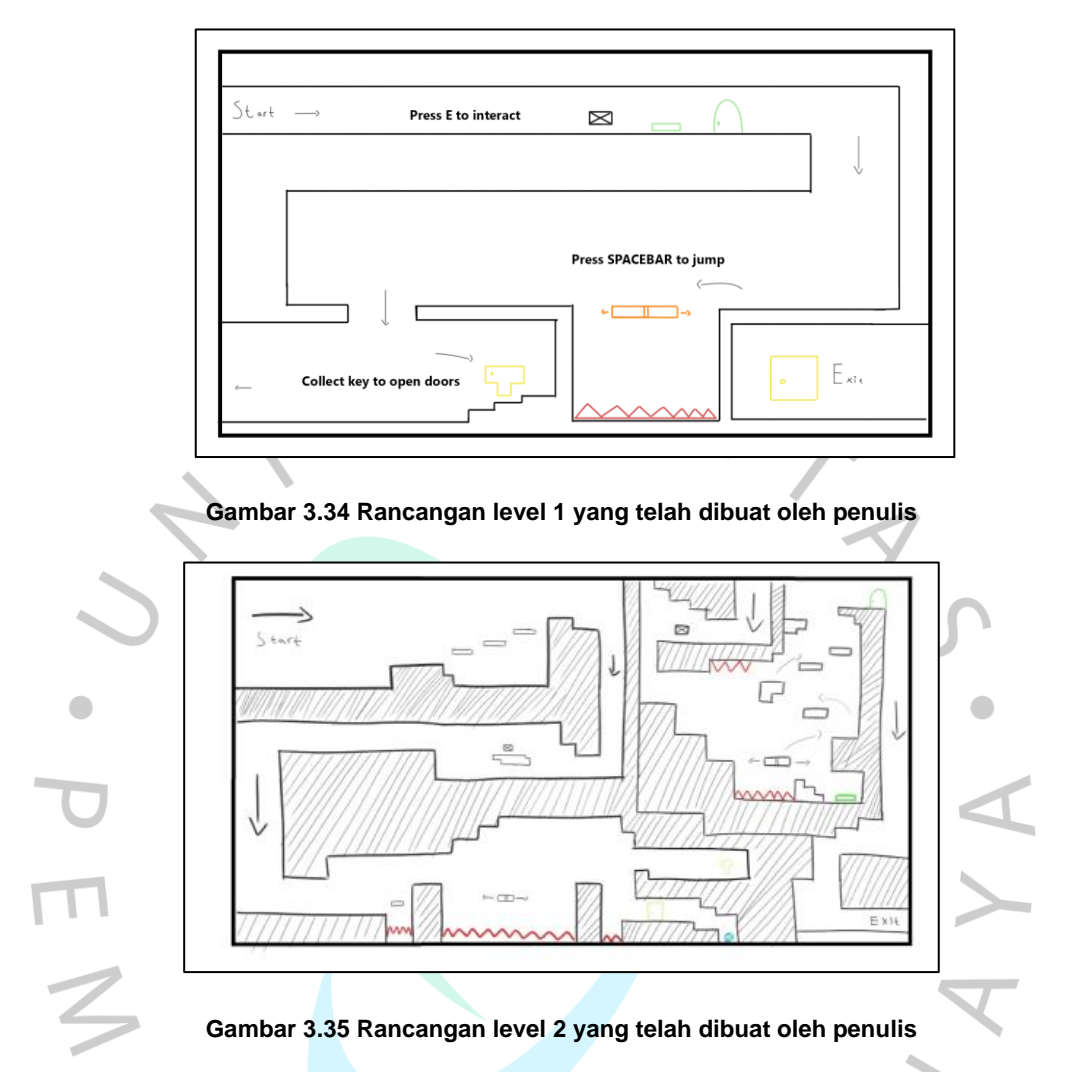

Setelah menyelesaikan pembuatan *storyboard puzzle*¸ penulis dapat membuat konsep dari *level design game* yang sedang dikembangkan. Dalam pembuatan *level design game* seorang *game designer* diharapkan untuk menyusun *level* dengan *flow* yang baik sehingga pemain tidak merasa bosan atau merasa bahwa *level* yang dimainkan terlalu sulit.

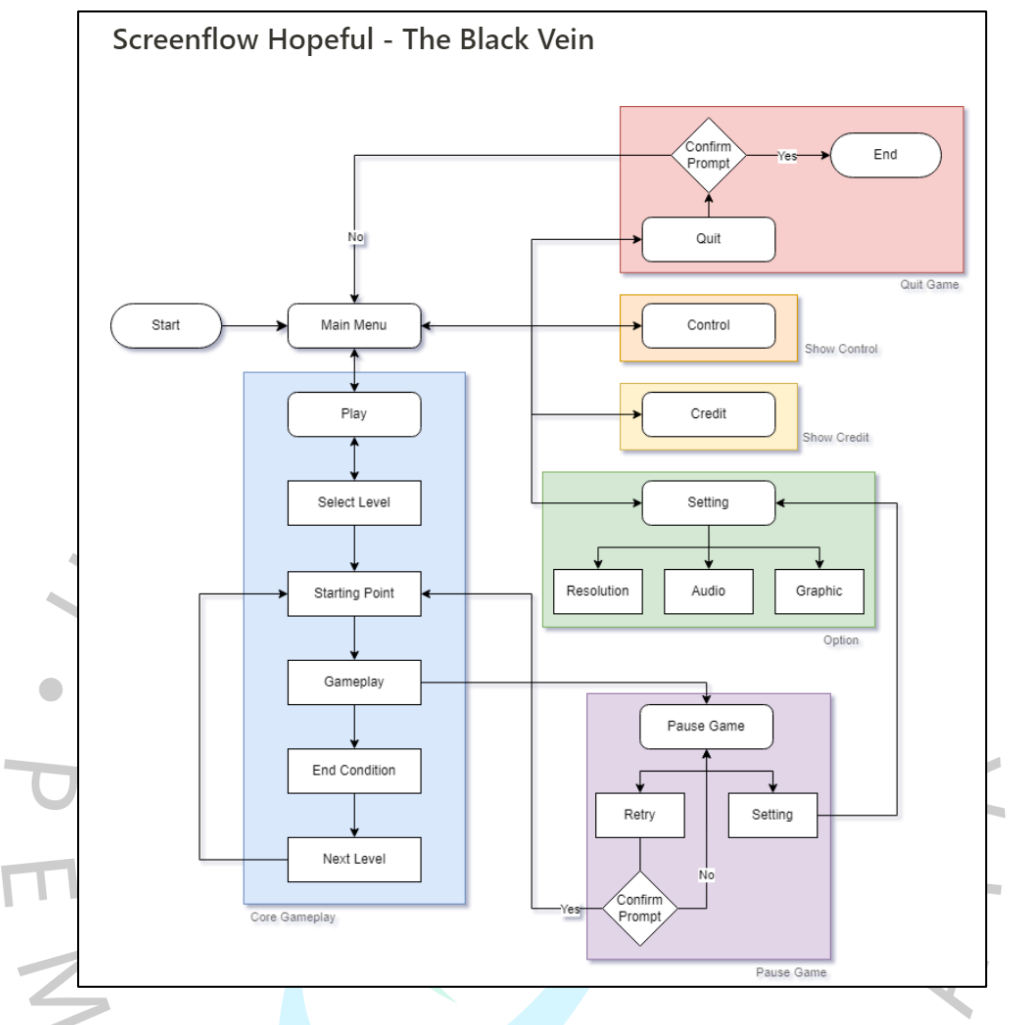

**Gambar 3.36 Flowchart yang telah dibuat oleh penulis**

Setelah berhasil membuat *Design* level maka penulis melanjutkan tugasnya untuk membuat flowchart atau *screenflow* yang nantinya akan membantu pengguna untuk memahami alur *game*.

 $\overline{5}$  11

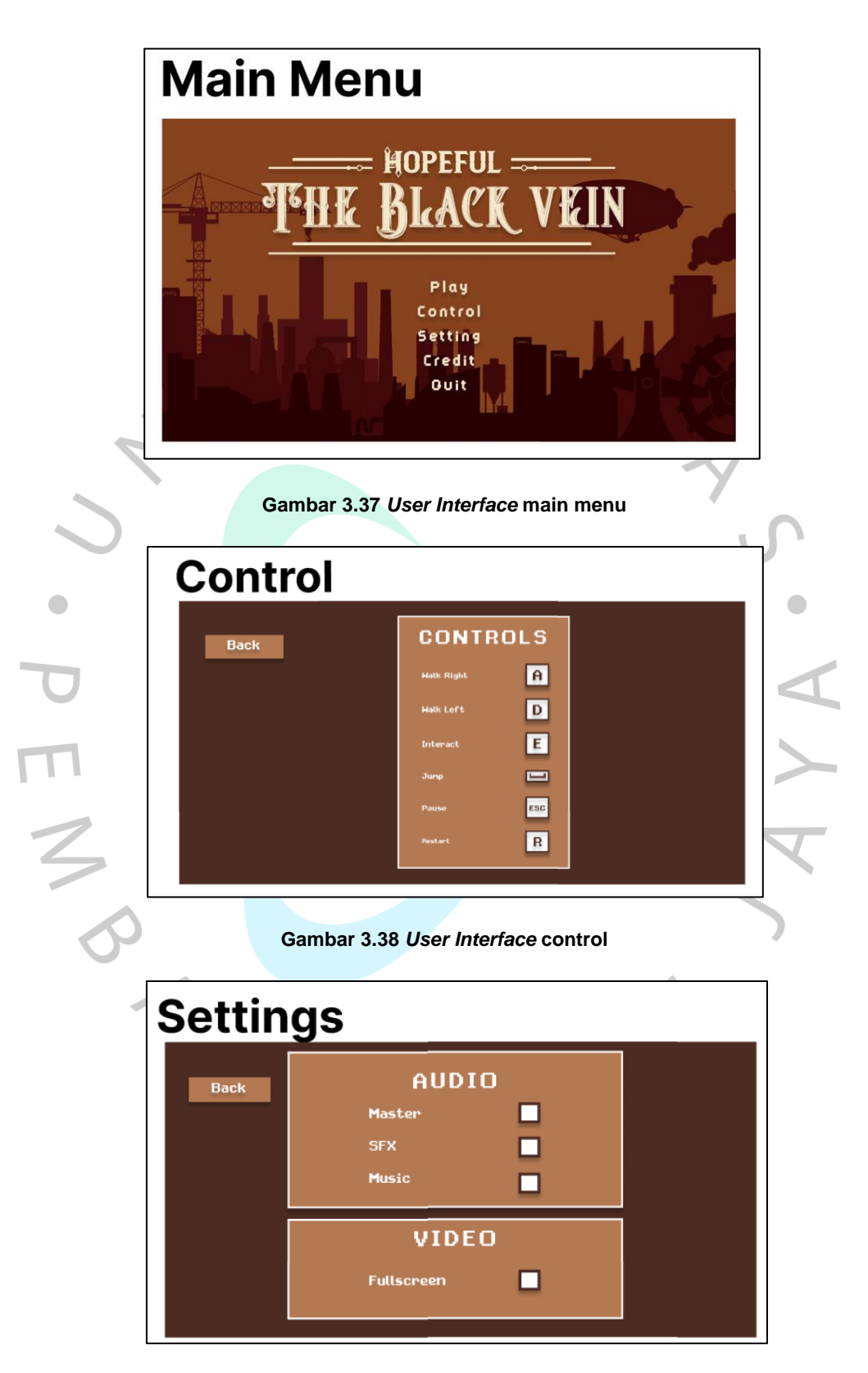

**Gambar 3.39** *User Interface* **settings**

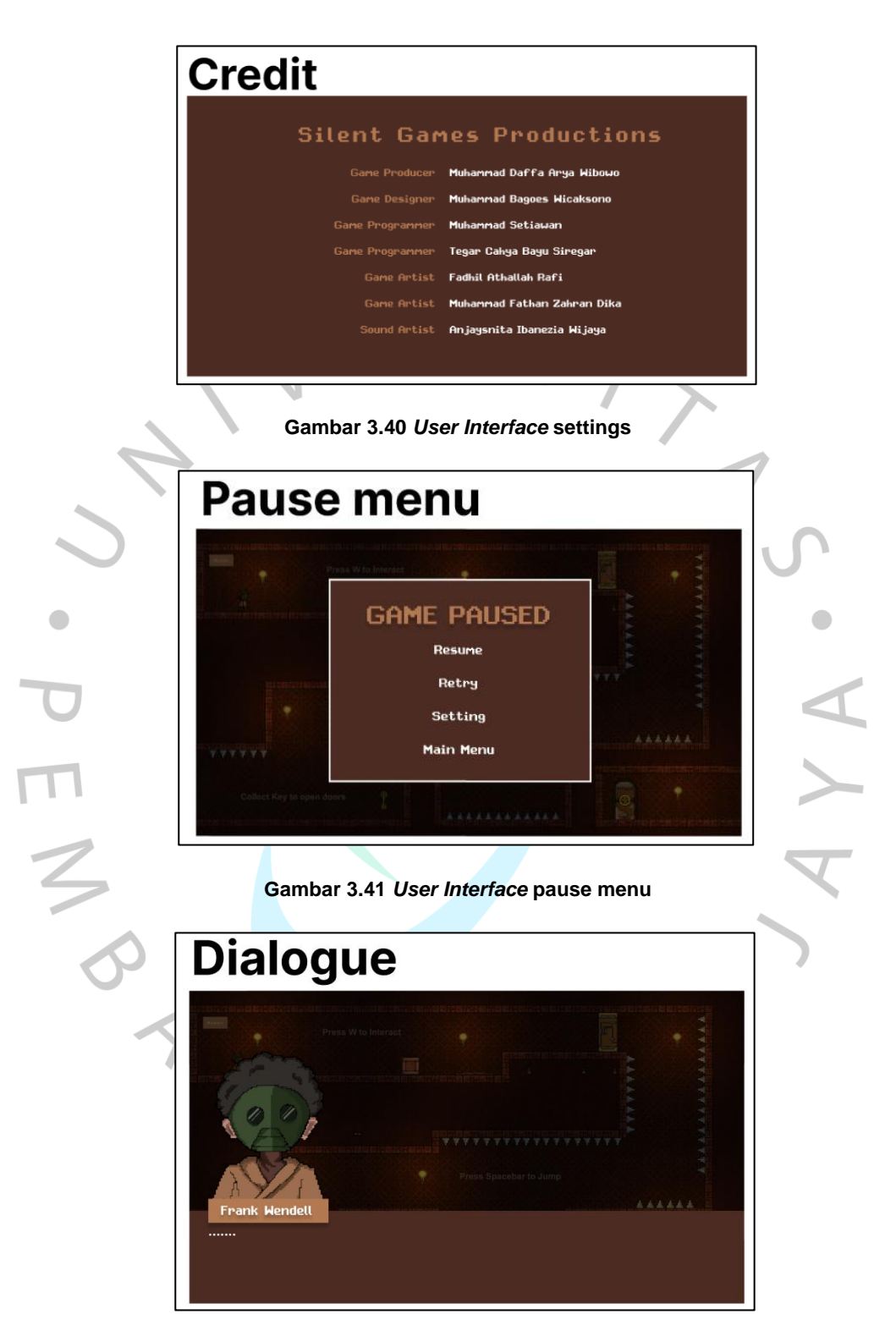

**Gambar 3.42** *User Interface* **dialogue**

# **Cutscene/backstory**

#### **LONDON, 1350**

akit bernama The Black Vein melanda ben it banyak nyawa ini membuat sekujur tubuh korban tert .<br>1 dan membuat korban tidak berdaya erjangkit penyakit ini tidak me yak untuk hidup dan saat ini belum ada obat uhkan penyakit tersebut.

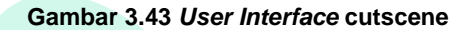

Selanjutnya penulis mulai membantu game artist dalam merancang logo game serta *user interface* untuk tampilan *main menu, controls, settings, credit, pause menu, dialogue,* dan *cutscene* dari game Hopeful:The Black Vein. Rancangan dari *user interface* game ini kemudian direalisasikan oleh *game programmer* sehingga tampilan yang sudah dirancang dapat diimplementasikan.

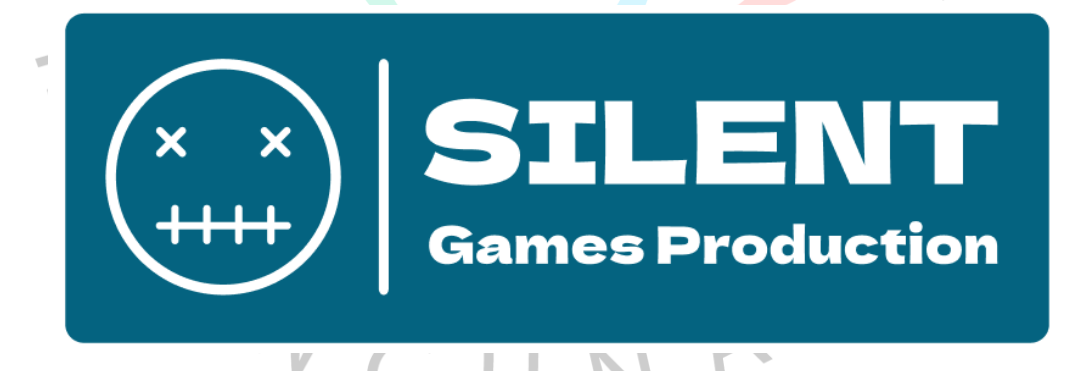

#### **Gambar 3.44 Logo tim pengembang game Hopeful: The Black Vein**

Setelah membuat rancangan logo dan *user interface*, penulis kemudian membuat rancangan logo dari tim pengembang game Hopeful:The Black Vein. Tim pengembang game ini dinamakan Silent Games Production dan logo yang telah dibuat dirancang menggunakan tools figma.

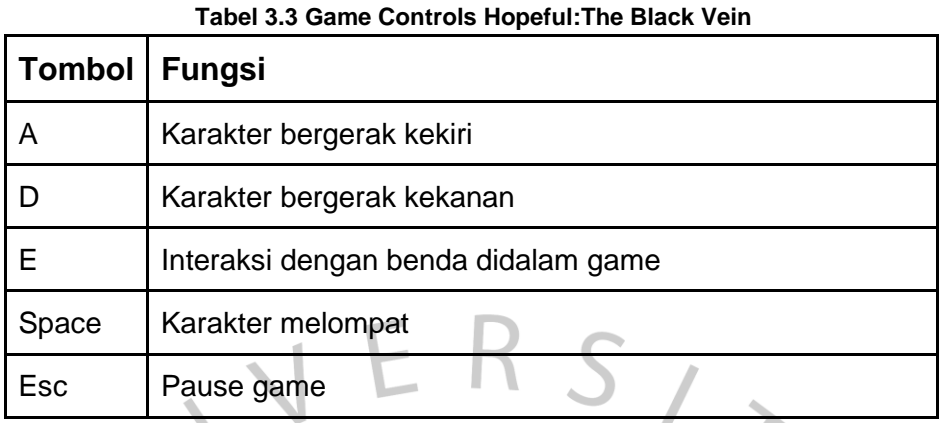

Selanjutnya penulis membuat atau merancang kontrol dalam game yang nantinya akan digunakan oleh pemain. Terdapat beberapa kontrol yang dapat digunakan oleh pemain seperti kontrol pergerakan normal, cara melakukan pause dalam game, dan interaksi yang dapat dilakukan dalam game.  $\bullet$ 

#### **3.3 Kendala yang Dihadapi**

Pada saat menjalankan program Teknologi Game Kecerdasan Artifisial *(AI-GAME)*, penulis mendapatkan permasalahan dalam melakukan pembelajaran atau pekerjaan. Berikut merupakan masalah atau kendala yang dihadapin oleh penulis:

- 1. Materi yang tersedia dalam course Game Video Editor dan Animasi tidak terlalu membantu bagi pemula yang baru memakai tools Adobe Premier.
- 2. Durasi pengumpulan luaran Capstone Project yang terlalu singkat sehingga pengembangan game tidak dapat diselesaikan secara maksimal.

#### **3.4 Cara Mengatasi Kendala**

Berikut ini beberapa cara penulis dalam mengatasi kendala yang dihadapi saat melaksanakan Kerja Profesi di BISA AI Academy.

- 1. Melakukan pencarian materi atau *tutorial* melalui website dan sumber lain sehingga pembelajaran dapat berjalan dengan baik.
- 2. Mengurangi fitur didalam game sehingga mempersingkat waktu pengembangan.

#### **3.5 Pembelajaran yang Diperoleh dari Kerja Profesi**

Selama melaksanakan Kerja Profesi di BISA AI Academy, penulis mendapatkan pembelajaran antara lain :

- 1. Penulis mendapatkan wawasan untuk industri game dan cara pembuatan game yang dikerjakan dari awal hingga masa perilisan.
- 2. Melatih kerja sama tim dengan saling berkomunikasi dengan anggota tim Capstone Project satu sama lain.
- 3. Melatih *Time Management* dengan cara membuat jadwal harian mandiri untuk aktivitas pembelajaran.
- 4. Penulis meningkatkan pengetahuan mengenai cara membuat *Storytelling* yang baik dalam sebuah video game.
- 5. Penulis meningkatkan pengalaman dan *skill* dalam merancang sebuah *Level Design* didalam video game.
- 6. Melatih skill desain, penulis berkesempatan untuk membantu game artist dalam membuat UI/UX game Hopeful:The Black Vein.

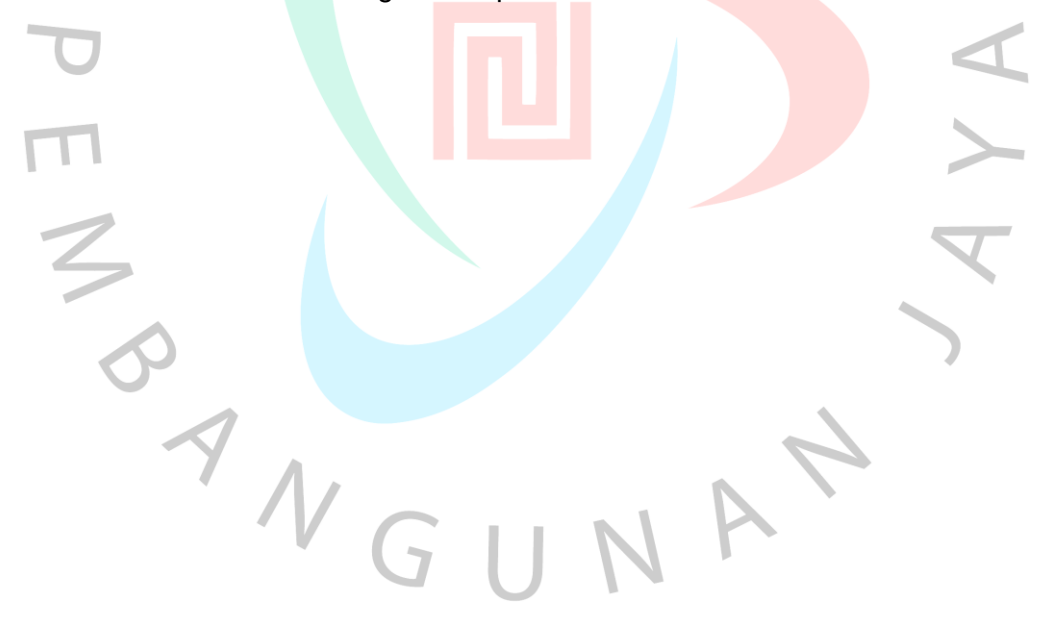